## Profile

If you would like to change the password you use to access the employer portal, click the **Profile**  $\left( \bullet \right)$  link at the top of the screen.

Select the "change password" option to update your password.

## **My Profile**

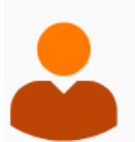

**Lisa Francis** zTest lisa.francis@sentinelgroup.com **Change Password** 

Select the "change password" option if you would like to update your password. For any other changes, please contact your Sentinel Benefits representative.

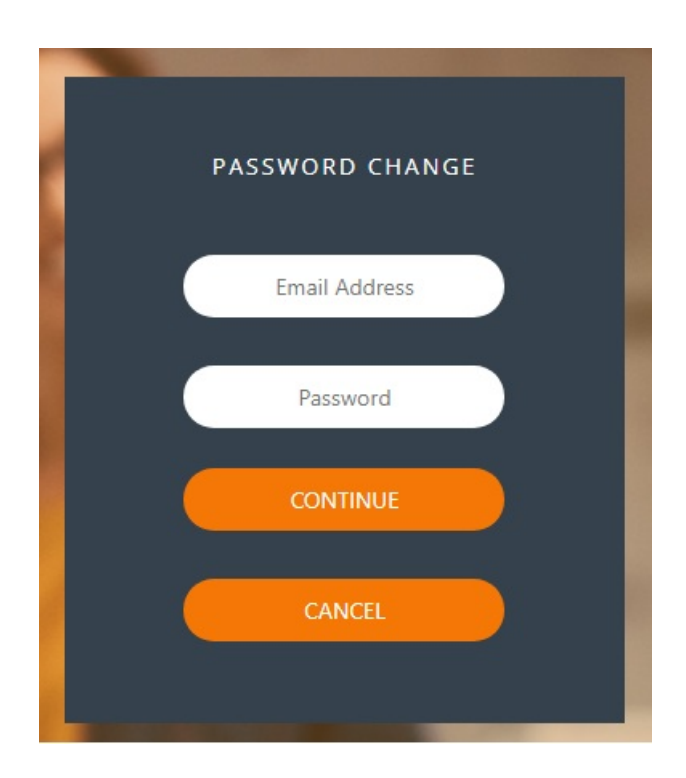

For any other account changes, please contact your Sentinel representative.

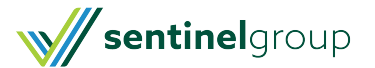